## Language Interpretation through Zoom / Interpretación de Idiomas en Zoom

- **Spanish Interpretation is being provided.**
- If attendees joining us today would like to listen to today's presentation in Spanish, please go to the Interpretation icon in your Meeting/Webinar controls
	- You will then see the Language Channels
	- Select Spanish
	- (Optional) Mute Original Audio to listen to the Interpreted Language only.
- **Note:** In order to use the Language Interpretation feature, attendees must download the Zoom application on their desktop, smartphone, or tablet**.**
- Technical or language interpretation assistance email: bob@agpvideo.com

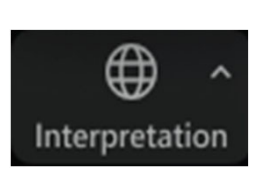

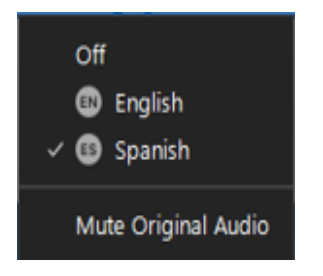

- **Tendremos servicio de interpretación en español.**
- Si algún asistente desea escuchar esta presentación en español, busque en su pantalla este ícono de interpretación (Interpretación)
	- Ahora verá los Canales de Idiomas
	- Haga clic en español (Spanish)
	- (opcional) para escuchar solo en español, haga clic en Silenciar Audio Original (Mute Original Audio)
- **Observación:** Para usar la función de Interpretación de idioma, los participantes tienen que descargar la aplicación de Zoom en su desktop (escritorio), teléfono inteligente, o tableta.
- Para ayuda técnica o de interpretación de idioma, envíe un mensaje a: bob@agpvideo.com

**This session is being recorded. By entering this webinar you are agreeing to being recorded. Esta sesión está siendo grabada. Al unirse a este seminario web, acepta ser grabado.**